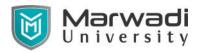

**Bachelor of Technology** 

**Civil Engineering** 

# **Computer Application in Civil Engineering - II**

# 01CI2405

### **Objective of the Course**

Objectives of introducing this subject at second year level in civil branches are:

- To understand the Revit Architecture Software and its application in Building modeling.
- To study about different Software commands.
- To apply the learning into the different projects by following building bye laws and building information modeling.

#### **Credits Earned : 1**

#### **Students Learning Outcomes**

After studying this subject students will be able to:

- Import the Project and work upon the functional aspects of a building in the software.
- To generate 3D view with the help of the software.
- Generate a design with Components like Furniture, Electric Fixtures etc in a building.
- Use various concepts of Building Information Modeling.

| Teaching Scheme<br>(Hours) |          |           |         | Theory Marks |           |            | Tutorial/<br>Practical Marks |                      | Tatal          |
|----------------------------|----------|-----------|---------|--------------|-----------|------------|------------------------------|----------------------|----------------|
| Theory                     | Tutorial | Practical | Credits | ESE<br>(E)   | IA<br>(M) | CSE<br>(I) | Viva<br>(V)                  | Term<br>Work<br>(TW) | Total<br>Marks |
| 00                         | 00       | 02        | 01      | -            | -         | -          | 25                           | 25                   | 50             |

### **Teaching and Examination Scheme**

#### Laboratory Work Contents

| Sr<br>No. | Title of the unit                               | Number<br>of hours |
|-----------|-------------------------------------------------|--------------------|
| 1         | Introduction                                    | 04                 |
|           | 1.1.Introduction to BIM                         |                    |
|           | 1.2.Introduction to Revit Architecture          |                    |
|           | 1.3.Different Versions of Revit Architecture    |                    |
|           | 1.4.Special Features of Revit Architecture      |                    |
| 2         | Terms of Technology                             | 04                 |
|           | 2.1 Using Ribbon & Quick Access Toolbar (QAT)   |                    |
|           | 2.2 Using Properties Palette                    |                    |
|           | 2.3 Modifying Properties & Professional Palette |                    |
|           | 2.4 Using Project Browser                       |                    |
|           | 2.5 Navigation Views (Zoom, Pan, and Rotate)    |                    |
|           | 2.6 Accessing Revit Operation                   |                    |

# **Bachelor of Technology**

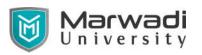

## **Civil Engineering**

| 3 | Working with Project                                         | 04 |  |  |
|---|--------------------------------------------------------------|----|--|--|
|   | 3.1 Creating a new project from file                         |    |  |  |
|   | 3.2 Accessing Multiuser Projects using work share            |    |  |  |
|   | 3.3 Configure Project Settings                               |    |  |  |
|   | 3.4 Adding Levels and Grids                                  |    |  |  |
|   | 3.5 Referring Layout with temporary dimensions               |    |  |  |
| 4 | Modelling Walls                                              |    |  |  |
|   | 4.1 Adding Walls                                             |    |  |  |
|   | 4.2 Wall Properties                                          |    |  |  |
|   | 4.3 Wall types and wall thickness                            |    |  |  |
|   | 4.4 Offset, Radius, Arc, Centre end Arc, Fillet.             |    |  |  |
| 5 | Doors, Windows and Components                                | 04 |  |  |
|   | 5.1 Adding Doors and Windows, Door and windows from Library. |    |  |  |
|   | 5.2 Adding Plumbing Fixtures and other components.           |    |  |  |
| 6 | Flooring, Roofing and Plastering                             | 04 |  |  |
|   | 6.1 Create Floor Using Pick wall                             |    |  |  |
|   | 6.2 Floor using offset, arc, line, rectangle                 |    |  |  |
|   | 6.3 Adding roof to the drawing                               |    |  |  |
|   | 6.4 Plastering the walls                                     |    |  |  |
| 7 | Linking in Revit                                             | 04 |  |  |
|   | 7.1 Linking AutoCAD Drawing Files                            |    |  |  |
|   | 7.2 Creating Topography Link                                 |    |  |  |
|   | 7.3 Understanding CAD Inserts                                |    |  |  |
|   | 7.4 Minor Groups to Create a Layout                          |    |  |  |
|   | 7.5 Creating Revit Links                                     |    |  |  |
|   | 7.6 Managing the Links                                       |    |  |  |
|   | 7.7 Understanding File Formats                               |    |  |  |
|   | Total                                                        | 28 |  |  |

### **Suggested Theory Distribution**

The suggested theory distribution as per Bloom's taxonomy is as per follows. This distribution serves as guidelines for teachers and students to achieve effective teaching-learning process

| Distribution of Theory for course delivery and |            |       |         |          |        |  |  |  |
|------------------------------------------------|------------|-------|---------|----------|--------|--|--|--|
|                                                | evaluation |       |         |          |        |  |  |  |
| Remember                                       | Understand | Apply | Analyze | Evaluate | Create |  |  |  |
| 15%                                            | 20%        | 50%   | 15%     | 00%      | 00%    |  |  |  |

### List of Experiment & Projects

- Individually students have to maintain their folder.
- Students will save their work and submit all the files at the end of the semester.

#### **Drawing Sheets (A1 Size)**

1. At the start of course, the course delivery pattern, prerequisite of the subject will be discussed.

# **Bachelor of Technology**

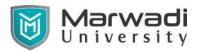

## **Civil Engineering**

- 2. Labs will be conducted with the aid of multi-media projector, and Computers with the software installed.
- 3. Attendance is compulsory in laboratory for regular evaluation.
- 4. Students have to save their work regularly and submit hard copy in A1 size sheet at the end of semester.

### Instructional Method and Pedagogy

- 1. Importance and utilization of software in the Civil Engineering sector shall be discussed.
- 2. The teaching shall be conducted using various teaching aids in computer lab.
- 3. Attendance in the session is mandatory and shall contain 5% weightage of the internal evaluation scheme.
- 4. At the end of each session, an assignment based on the content shall be given to the students which shall carry 5% weightage for timely completion and submission of the assigned work.
- 5. The course includes a practice session, where students shall have an opportunity to carry hands on experience on the software.

#### **Recommended Study**

#### **Material Reference Books:**

- 1. Mastering Autodesk Revit 2018 by Eddy Krygiel, Lance Kirby and Marcus Kim.
- 2. Revit Architecture 2018 for Engineers and Designers by Douglas R. Seidler.
- 3. Autodesk Revit 2017 for Architecture by Eric Wing.

#### **Reference Websites:**

1. https://www.lynda.com/Revit-Architecture-training-tutorials/416-0.html